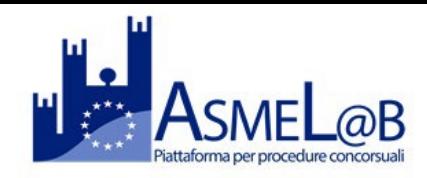

# **GUIDA ALL'UTILIZZO DELLA PIATTAFORMA ASMEL@B**

## **per candidature ai BANDI DI INTERPELLO**

**Le candidature ai bandi di interpello sono RISERVATE e VISUALIZZABILI unicamente dai candidati risultati "Idonei con riserva" agli Avvisi ASMEL** per la formazione di Elenchi di idonei alle assunzioni presso gli Enti Locali aderenti attuali e successivi all'Accordo di gestione aggregata.

I candidati risultati idonei con riserva ricevono via PEC la comunicazione di avvio interpello dei Comuni aderenti all'accordo aggregato, potendo scegliere a quali interpelli candidarsi, senza alcun obbligo di risposta.

*Le candidature vanno trasmesse entro 15 giorni, decorrenti dal giorno successivo alla comunicazione di avvio interpello avvenuta a mezzo a PEC a tutti i candidati iscritti nell'elenco idonei.* 

# **Per visualizzare i bandi di interpello aperti**

Collegarsi alla piattaforma [www.asmelab.it](http://www.asmelab.it/) e cliccare su accesso con SPID e selezionare il provider.

*In caso problemi di accesso con SPID si consiglia di cancellare la cronologia e le cache internet, riaprire la pagina e procedere con l'accesso SPID.*

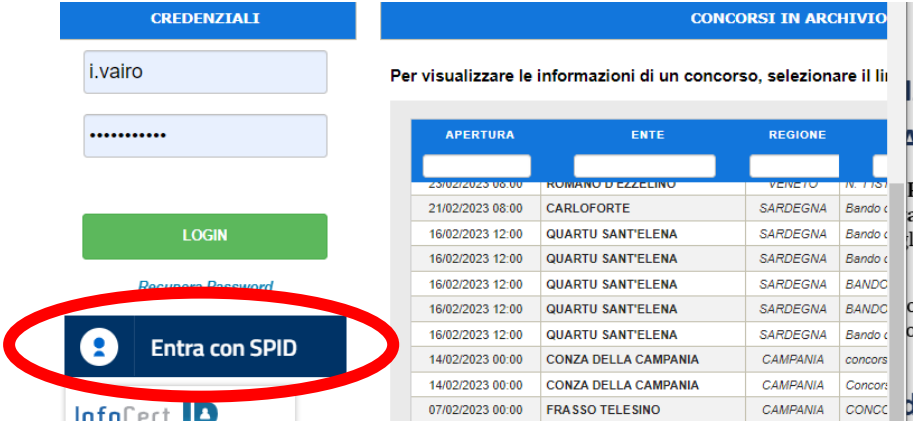

Cliccare su Elenco interpelli (vd. cerchio rosso).

NB. verranno visualizzati unicamente gli interpelli (aperto e chiusi) dei profili per i quali il candidato risulta idoneo con riserva

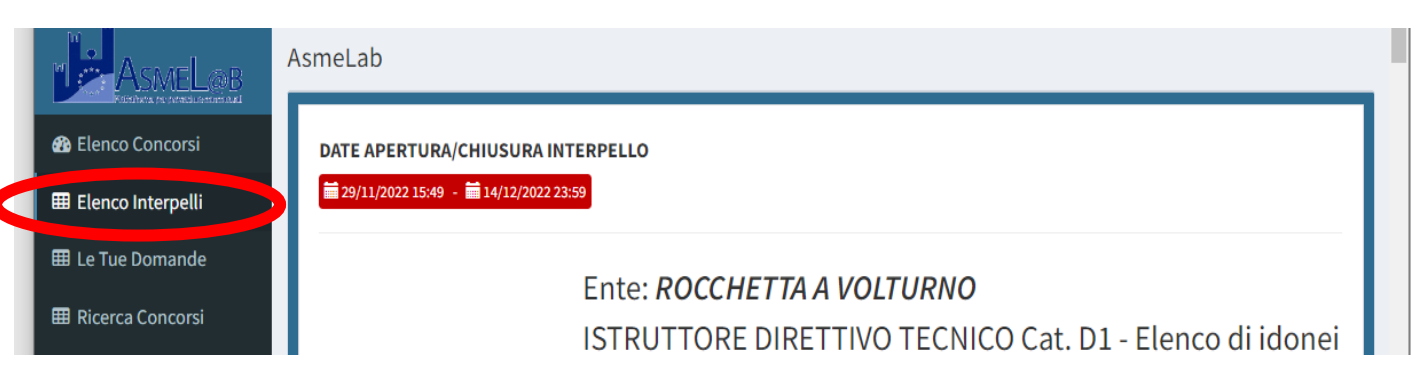

Scorrere la pagina per individuare l'interpello di interesse e cliccare su:

- Link bando interpello, per visualizzare i contenuti del bando
- Inserisci Candidatura, per inviare la candidatura

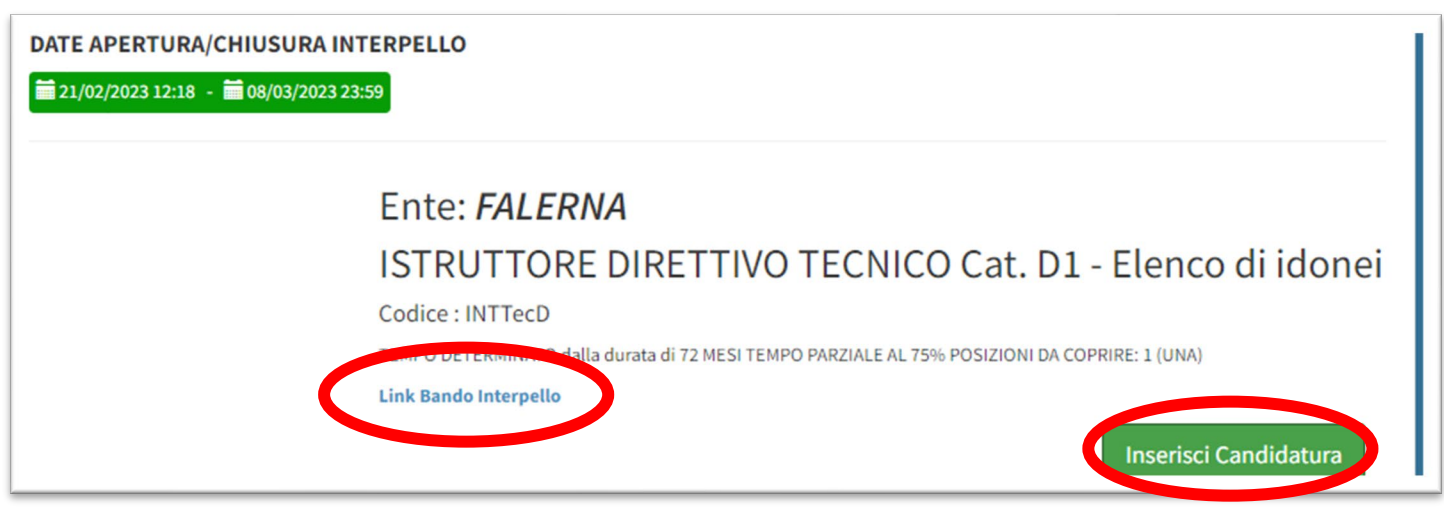

Dopo aver cliccato su inserisci candidatura, vengono visualizzati i **dati anagrafici con la possibilità di modificare** l'indirizzo PEC, comune e indirizzo di residenza, recapito telefonico e indirizzo e-mail per le comunicazioni.

Tutte le comunicazioni saranno trasmesse all'indirizzo PEC inserito.

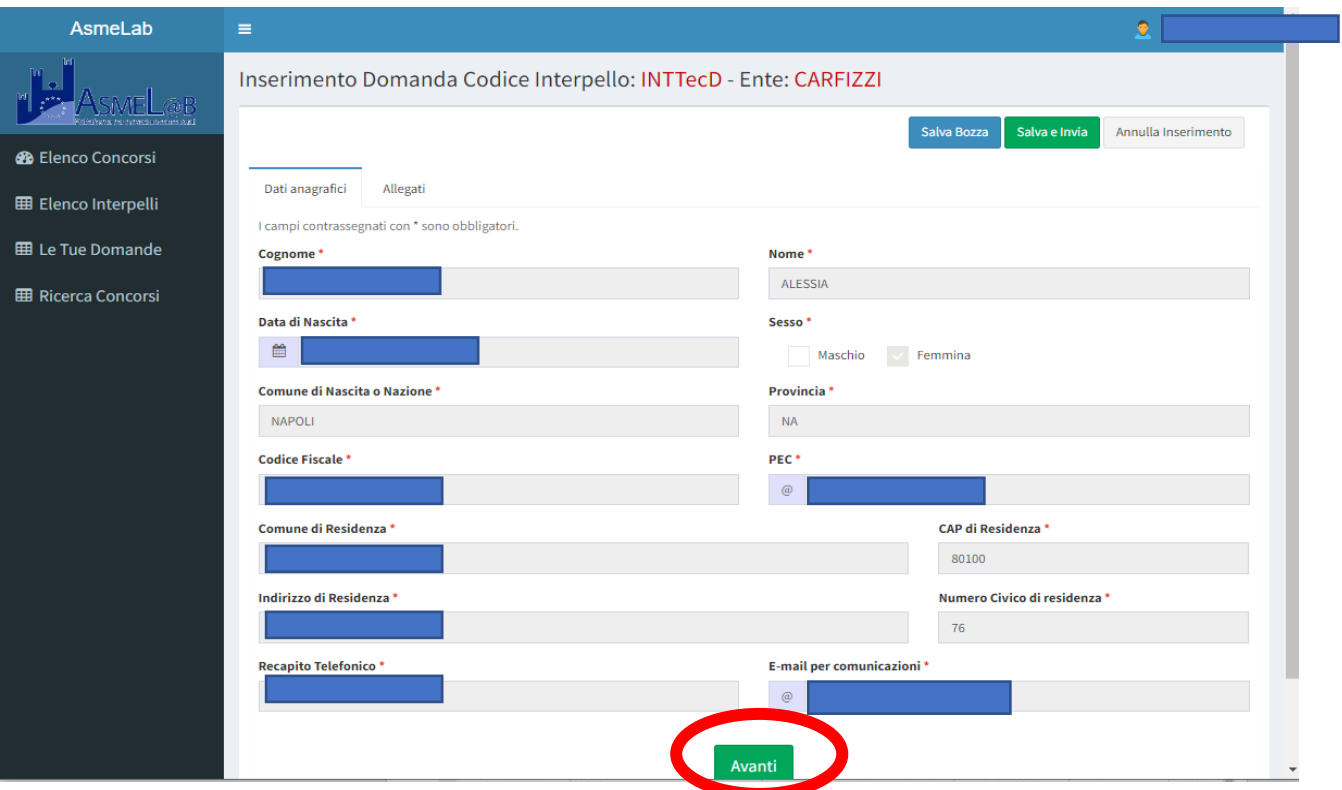

Visualizzata la correttezza dei dati, cliccare su Avanti.

Per i soli bandi di interpello che prevedono la **valutazione dei titoli**, andranno compilati i seguenti campi: titoli di studio - titoli di servizio – altri titoli

*Quanto inserito in questi campi sarà poi oggetto di valutazione da parte dei Comuni ai fini della disposizione della graduatoria.*

#### Inserimento Domanda Codice Interpello: INTTecD - Ente: PIZZOLI

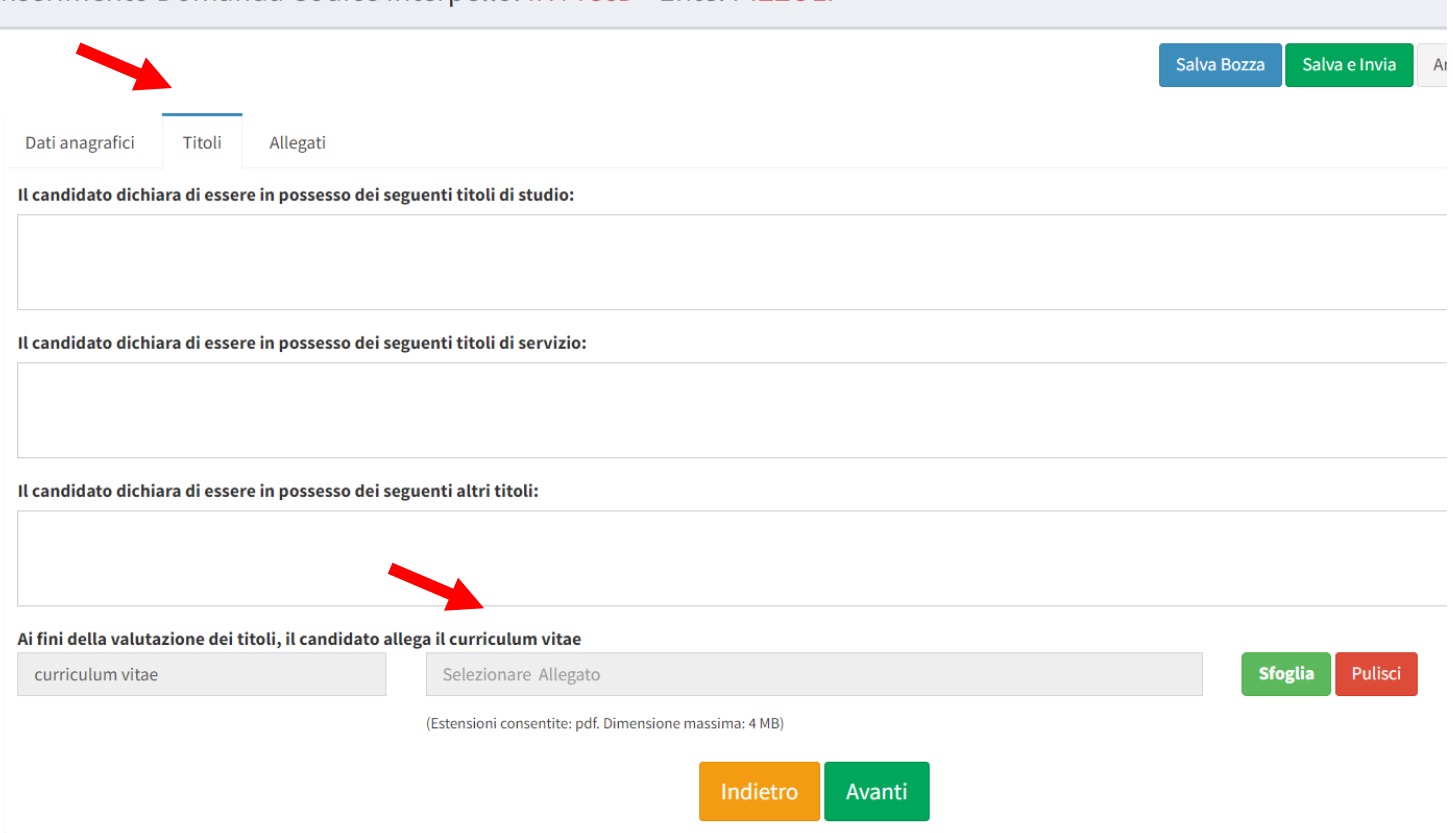

#### **Allegati**

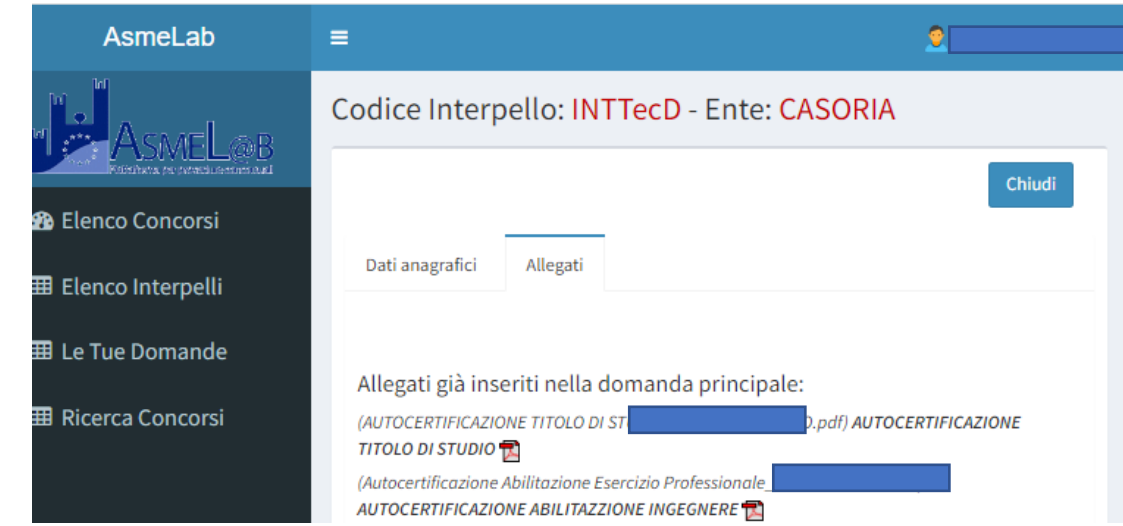

In questa sezione vengono visualizzati gli allegati caricati in piattaforma in fase di iscrizione all'Avviso Asmel. Questi stessi allegati verranno visualizzati dal comune che emette il bando di interpello.

Non è possibile modificare tali allegati. Per richiedere la sostituzione di un allegato scrivere ad [asmelab.candidati@asmel.eu](mailto:asmelab.candidati@asmel.eu) specificando nome, cognome, elenco in cui si è idonei e allegando l'allegato da sostituire.

**Per i solo bandi di interpello che prevedono la valutazione dei titoli va caricato il Curriculum Vitae**, anche se allegato in precedenza (formato PDF, dimensione massima 4 MB).

### **INVIO DOMANDA**

Cliccare su Salva e Invia.

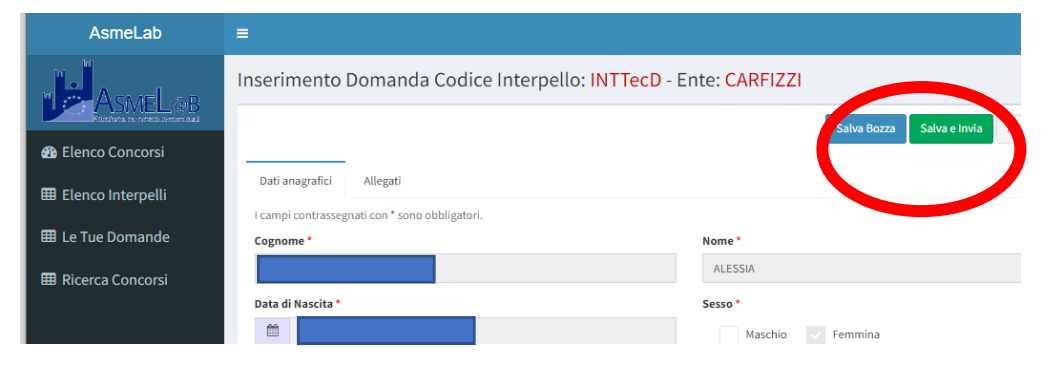

Confermare l'Invio, cliccando su Conferma.

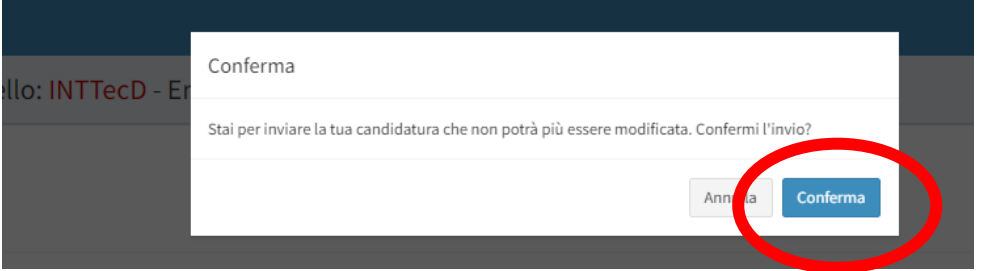

#### A questo punto il sistema restituisce a video la conferma "la tua candidatura è stata inviata".

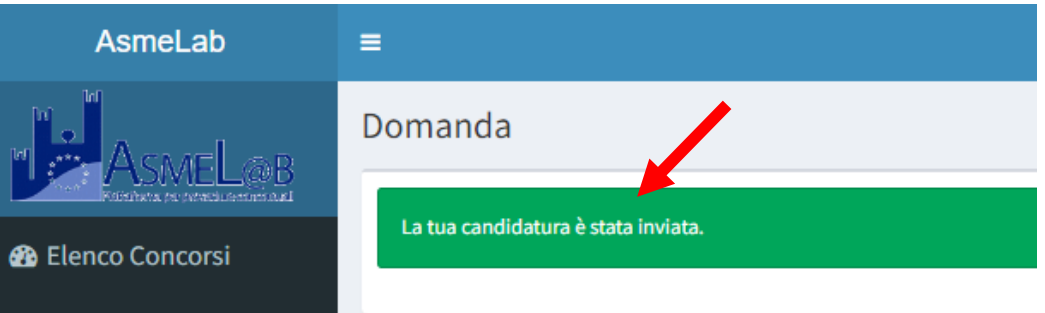

#### **Controllare il corretto invio della domanda tramite:**

- **Sezione "Elenco interpelli" e cliccando su Dettaglio Candidatura (vd. sotto).**
- **Ricezione della PEC contenente il messaggio di avvenuta ricezione della candidatura.**

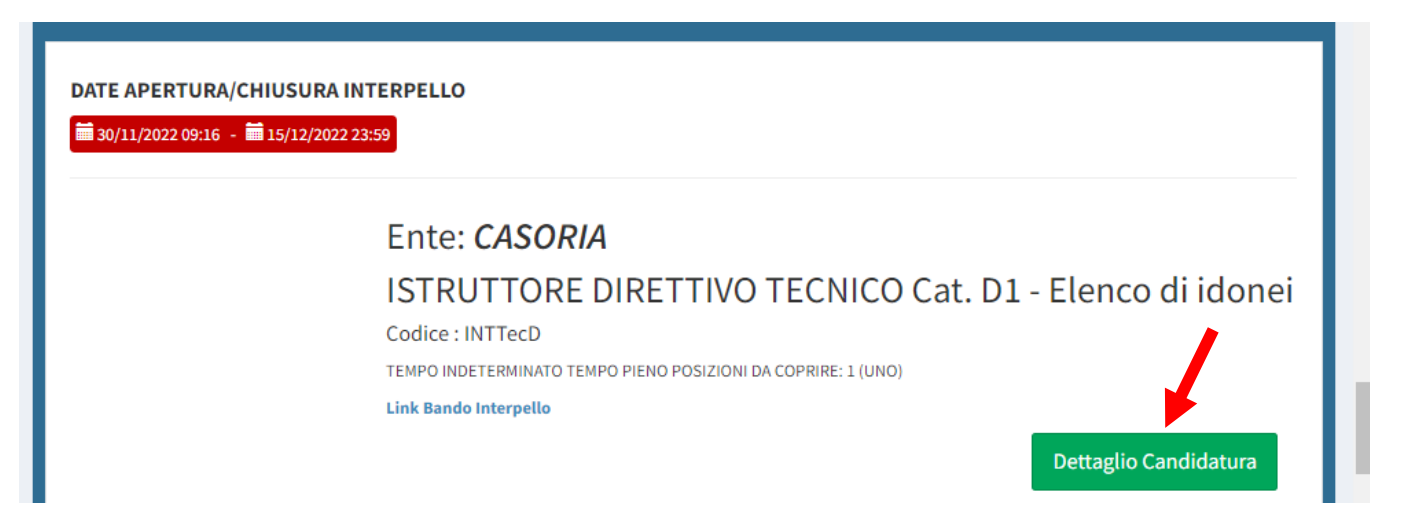

**Non è possibile modificare la candidatura ad un interpello.** Se l'interpello è ancora aperto è possibile Eliminare la candidatura e farne una nuova.

**Per cancellare** la candidatura ad un interpello:

- 1. Accedere con SPID
- 2. Cliccare su Elenco interpelli
- 3. Cliccare su Elimina candidatura

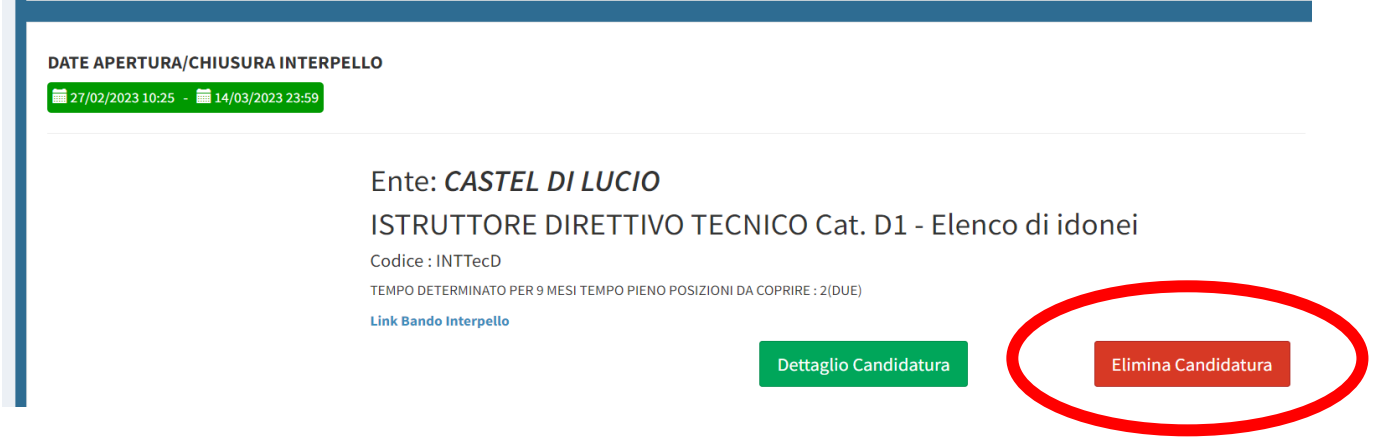

### **Modifiche dati personali**

Per modificare successivamente l'indirizzo PEC, l'indirizzo mail, il comune e indirizzo di residenza o il recapito telefonico, cliccare sul proprio nominativo in alto a destra (freccia rossa), quindi "Gestione profilo", modificare i dati e poi cliccare su Salva.

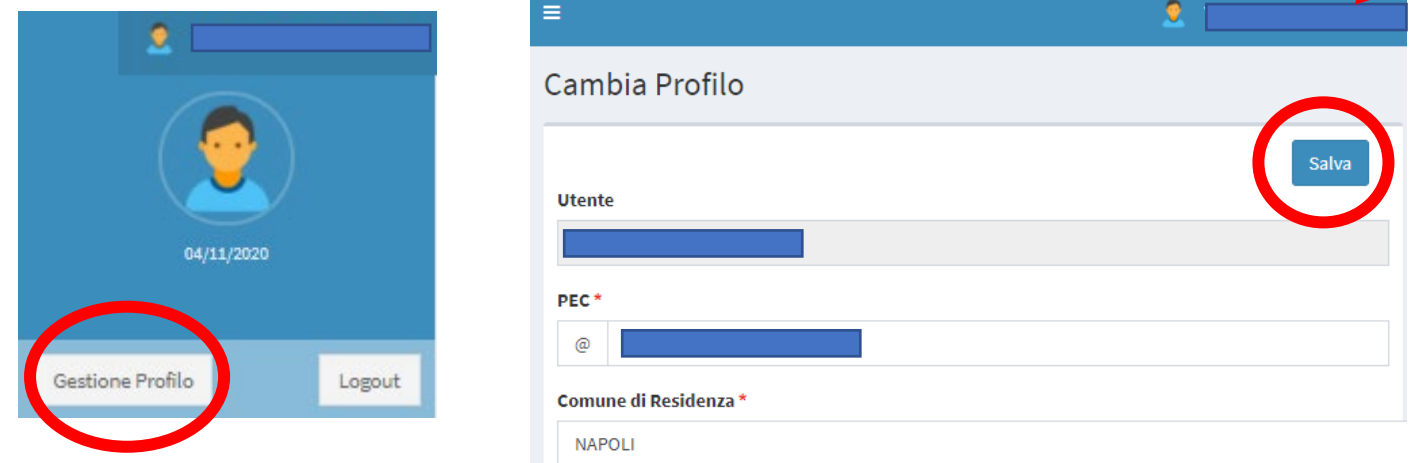

### **Contatti e Supporto**

Per **informazioni o supporto** di carattere tecnico relativo all'invio della candidatura telefonare il numero 081-7504515 oppure scrivere alla casella mail [asmelab.candidati@asmel.eu](mailto:asmelab.candidati@asmel.eu)

Per **informazioni di merito** (punteggi, date, valutazione titoli ecc.), contattare il comune responsabile del Bando di interpello.